# KRD - Poročilo o poslovnih terjatvah/obveznostih in finančnih naložbah/obveznostih do nerezidentov

Zadnja sprememba 05/01/2023 9:19 am CET | Objavljeno 05/01/2023 8:52 am CET

## **1. Predmet poročanja**

V Poročilu KRD za BS poročamo o stanjih in spremembah terjatev in obveznosti po naslednjih finančnih dolžniških instrumentih:

- finančno posojilo (vključuje tudi: sindicirano posojilo, revolving kredit, kreditna linija, finančni lizing, limit, 'cash pooling', posojilo na podlagi repo posla z vrednostnimi papirji);
- dolgoročni trgovinski kredit;
- depozit (vezana in vpogledna sredstva);
- ostalo (npr.: nevpoklicani kapital, ostali lastniški deleži, ki niso neposredne naložbe (so manjši od 10%) in niso namenjeni za trgovanje, npr. lastniški deleži v mednarodnih organizacijah …).

Obrazec KRD se nahaja v **Dvostavnem knjigovodstvu / Izpisi in pregledi / Poročila / Poročilo KRD za BS**.

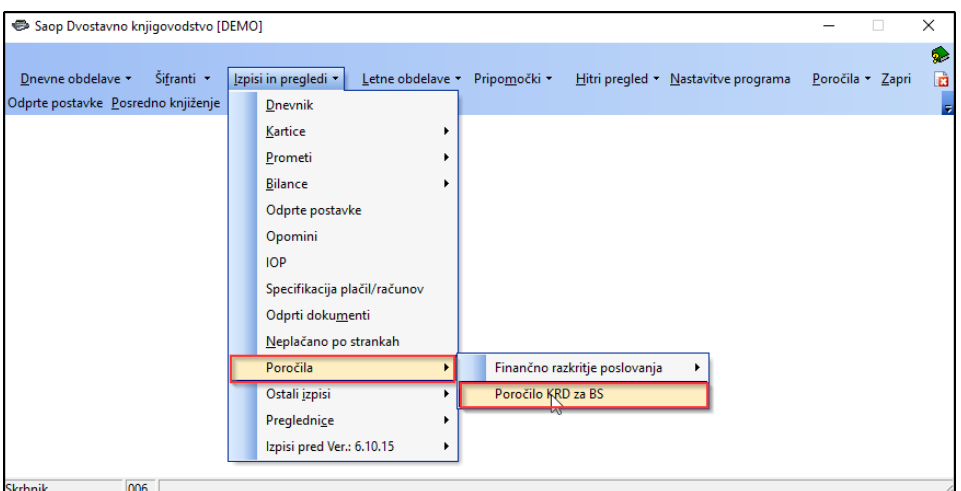

Odpre se nam okno za vnos podatkov.

## **2. Vnos podatkov v Poročilo KRD za BS**

## 2.1 Osnovni podatki

Na zavihku **Osnovni podatki** izpolnimo vsa zahtevana polja.

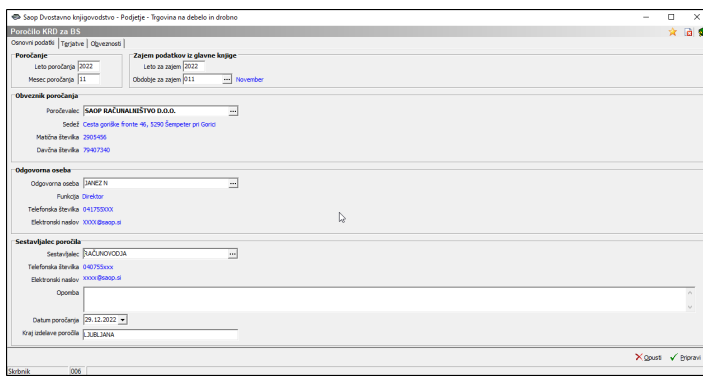

#### **Poročanje**

Leto poročanja: program nam ponudi tekoče leto. Mesec poročanja: nam ponudi predhodni mesec tekočega meseca.

#### **Zajem podatkov iz glavne knjige**

Leto za zajem: nam ponudi leto iz nastavitve v DK. Obdobje za zajem: ponudi predhodni mesec tekočega meseca (obdobje iz nastavitve obdobja iz DK).

#### **Obveznik poročanja**

Poročevalec: vpiše se firmo ali samostojnega podjetnika posameznika. Sedež: vpiše se naslov sedeža družbe ali samostojnega podjetnika posameznika.

Matična številka: vpiše se sedem mestno matično številko poročevalca iz Poslovnega registra Slovenije.

Davčna številka: vpiše se osem mestno davčno številko poročevalca.

**Odgovorna oseba (podatki se prepišejo iz stika)** : Ime in priimek odgovorne osebe, ki oddaja KRD.

Funkcija: delovno mesto odgovorne osebe. Telefonska številka. Elektronski naslov.

**Sestavljalec poročila (podatki se prepišejo iz stika)** : vpišeta se ime in priimek osebe, ki je sestavila poročilo in uredila podatke na KRD obrazcu. Telefonska številka sestavljalca poročila. Elektronski naslov sestavljalca poročila. Opomba: vpis zaznamkov, opomb. Datum poročanja: datum, ko oddajamo KRD obrazec.

Kraj izdelave poročila.

## 2.2 Terjatve in Obveznosti

Na zavihkih **Terjatve** in **Obveznosti** izberemo konte za poročanje iz našega kontnega plana.

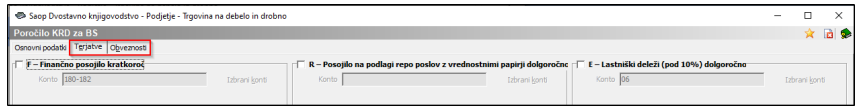

S kljukico označimo tista polja, ki jih bomo uporabljali v poročilu KRD.

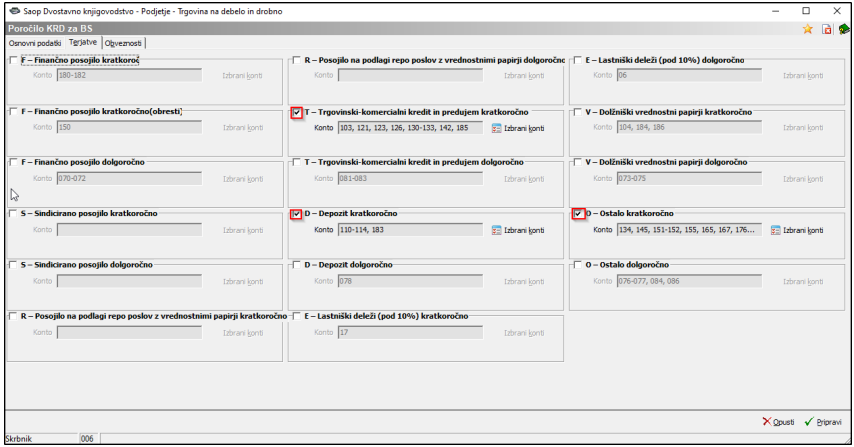

Zbir, pri katerem imamo kot privzeto eno tromestno številko, moramo urediti, če želimo, da nam zajame vse konte, ki se začnejo s tromestno številko.

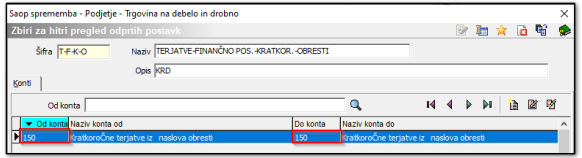

V polje **Do konta** vnesemo zadnji konto v kontnem planu za navedeni

zbir.

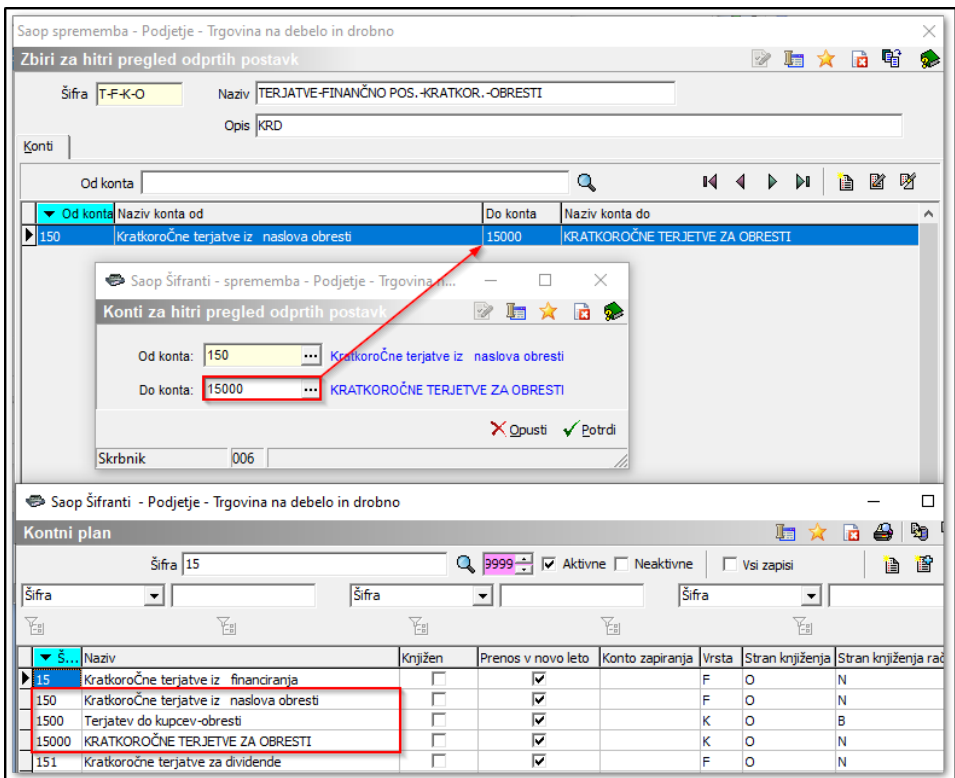

## **3. Nastavitve na Strankah in na Kontih, ki so predmet poročanja**

### 3.1 Nastavitve na Strankah

Na zavihku **Splošni podatki** izberemo **Državo**. Šifra države mora ustrezati Mednarodni oznaki / kodi države in ozemlja po ISO 3166, sestavljena je iz dveh črk.

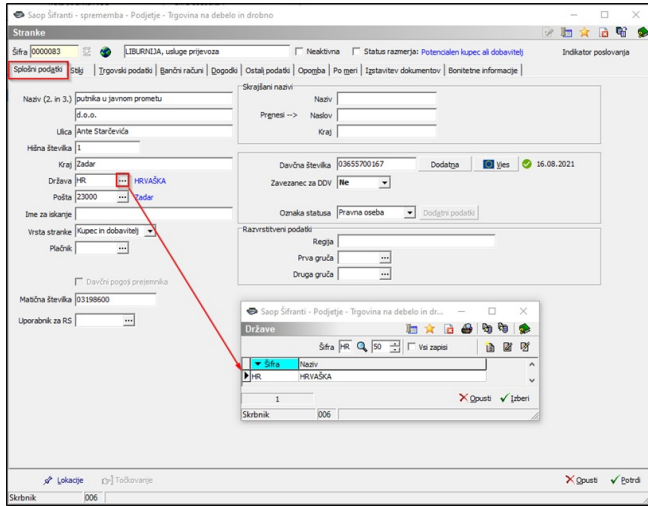

Na Zavihku **Ostali podatki** izpolnimo podatke o **Sektorju poročanja, Sektorju nerezidenta, Tipa rezidenta in Kapitalski povezanosti**.

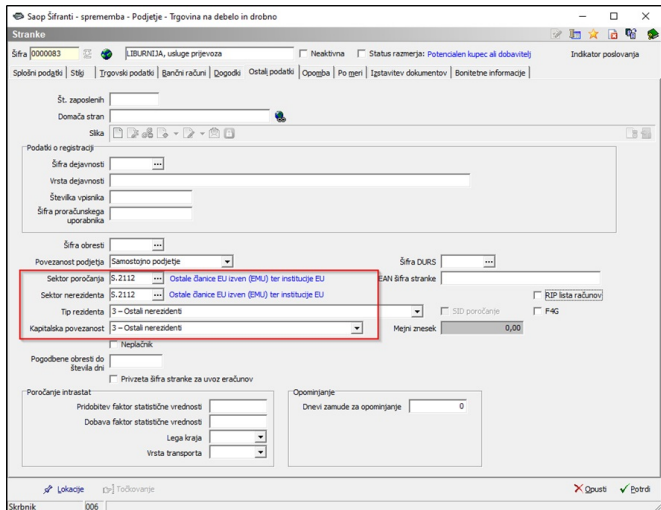

## 3.2 Nastavitve na kontih

Na kontih, ki so predmet poročanja, moramo izpolniti spodaj navedene podatke.

Tako kot pri Strankah mora **Država** ustrezati Mednarodni oznaki / kodi države in ozemlja po ISO 3166, sestavljena je iz dveh črk.

**V primeru, da na izbrani konto knjižimo posojila iz različnih držav, podatek Država pustimo prazno.**

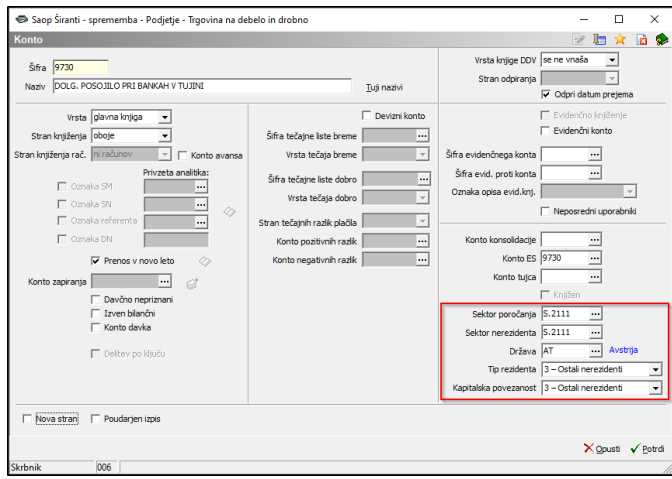

### **4. Priprava poročila in xml datoteke za uvoz**

Ko so vse nastavitve urejene, nadaljujemo s pripravo poročila tako, da kliknemo na **Pripravi.**

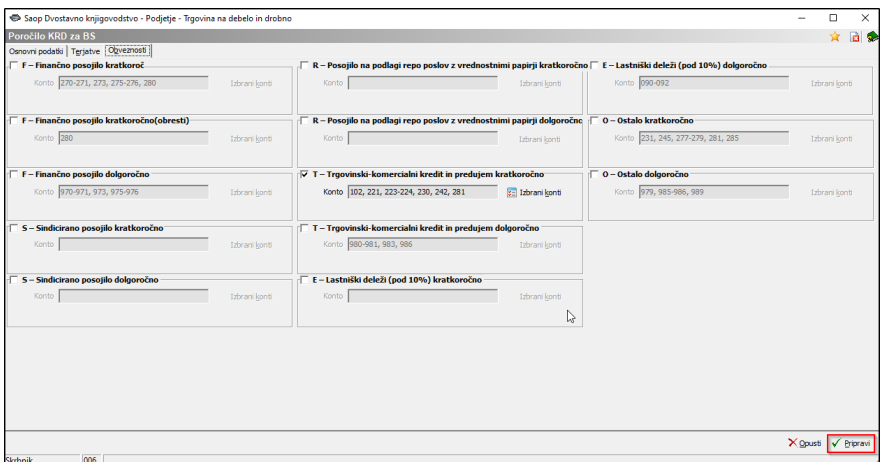

Odpre se nam razpredelnica, v kateri imamo vpogled v obveznosti in terjatve na kontih, ki smo jih določili v nastavitvah poročila.

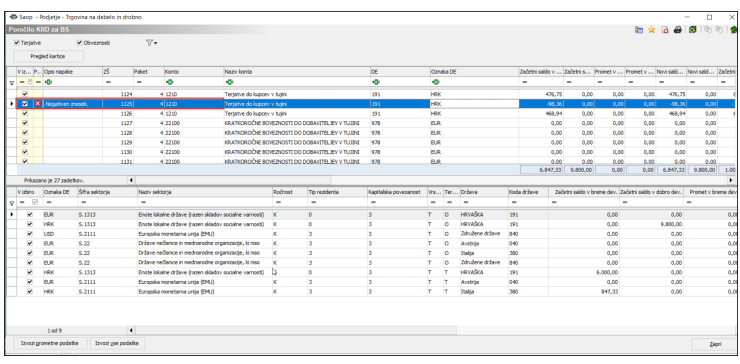

Rezultate lahko filtriramo na terjatve in obveznosti ter pregledamo kartico stranke, na kateri se trenutno nahajamo.

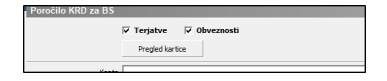

Pregledamo stolpec **Opis napake**.

Vrstice z napakami so obarvane z rožnato barvo. Morebitne napake popravimo na kontih ali na strankah, glede na to, kje je nastala napaka.

- V primeru, da nam program javi napako: MANJKA ŠIFRA SEKTORJA in / ali MANJKA KAPITALSKA POVEZANOST, izpolnimo manjkajoče podatke na šifri konta ali stranke kot je opisano v točki 3. Nastavitve na Strankah in na Kontih, ki so predmet poročanja.

- V primeru, da nam na kontu ali stranki manjka **Koda države**, nas programa o tem obvesti v stolpcu **Opis napake**.

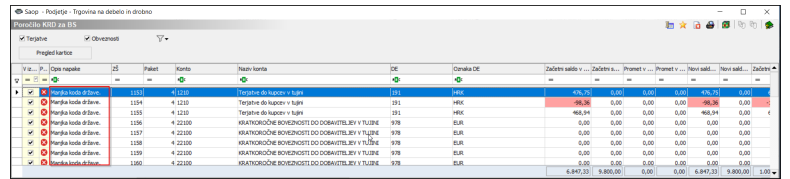

Vsi konti in vse stranke, ki so vključene v poročilo KRD, morajo imeti podatek **Mednarodne oznake / kode držav in ozemelj po ISO 3166** .

Podatke iz razpredelnice lahko pregledamo v OLAP-u ali pa jih izvozimo v excel.

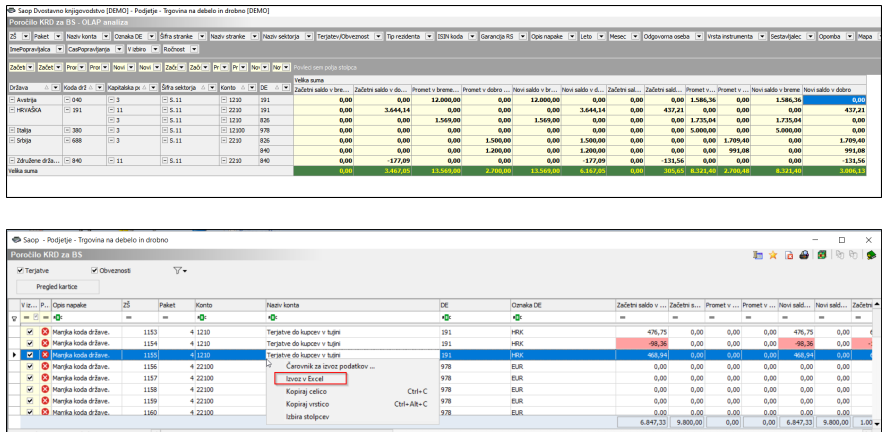

Podatki se ob ponovni pripravi poročila popravijo.

V spodnjem primeru imamo v stolpcu **Opis napake: Negativni znesek**. Kliknemo na **Pregled kartice** te stranke, da ugotovimo izvor negativnega zneska.

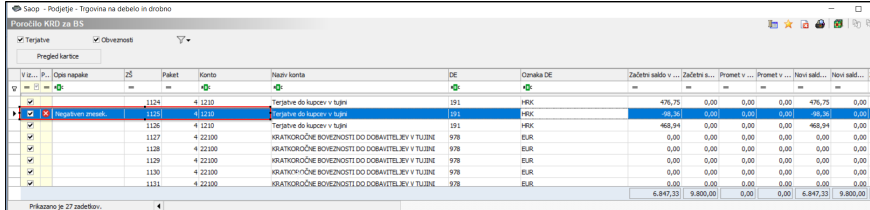

Če želimo, da nam program pripravi xml datoteko, ne smemo imeti negativnih zneskov v tabeli. To lahko uredimo npr. s preknjižbo med konti.

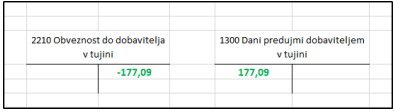

Ko uredimo morebitne napake, pripravimo xml datoteko

Priprava xml datoteke

in jo uvozimo na spletno stran Banke Slovenije.

Program nam ponudi dve možnosti priprave xml datoteke.

.

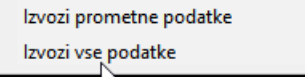

Če izberemo **Izvozi prometne podatke,** se nam izvozijo samo prometi – povečanje in zmanjšanje.

Z izborom **Izvozi vse podatke**, se nam izvozijo vsi podatki, vključno z začetnim in končnim stanjem.

Po kliku na izvoz, se nam prikaže obvestilo, da je datoteka pripravljena. Shranjeno datoteko uvozimo na Banko Slovenje.

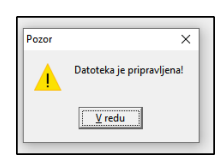